# **Server 2012 - Deduplizierung**

Die Deduplizierung gehört in Windows Server 2012 zum Standard-Feature und muss nachträglich installiert werden. Die Deduplizierung wird zur Beseitigung von doppelt vorhandenen Dateien eingesetzt und spart so im Durchschnitt 30-40% Speicherplatz ein.

Entweder installiert man das Feature über den Server-Manager oder über die Powershell.

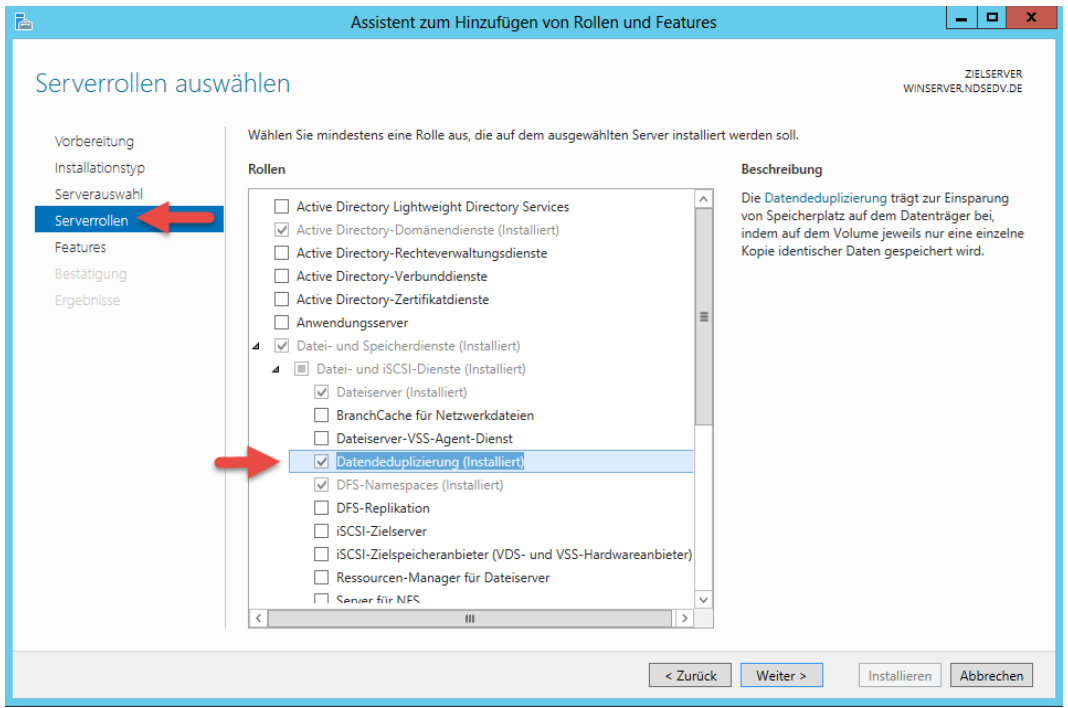

Mit diesem Befehl installieren wir das Feature "Datendeduplizierung" über die Powershell:

Add-WindowsFeature –Name "FS-Data-Deduplication"

Mit dem Tool DDPEval.exe kann im Vorfeld eine Analyse zur möglichen Einsparung ausgeführt werden. Das Tool finden wir unter C:\Windows\System32.

Und so gehen wir nach der Aktivierung des Feature vor:

Zur Darstellung habe ich 3 Ordner mit demselben Inhalt erstellt und unter dem Laufwerk E:\abgelegt.

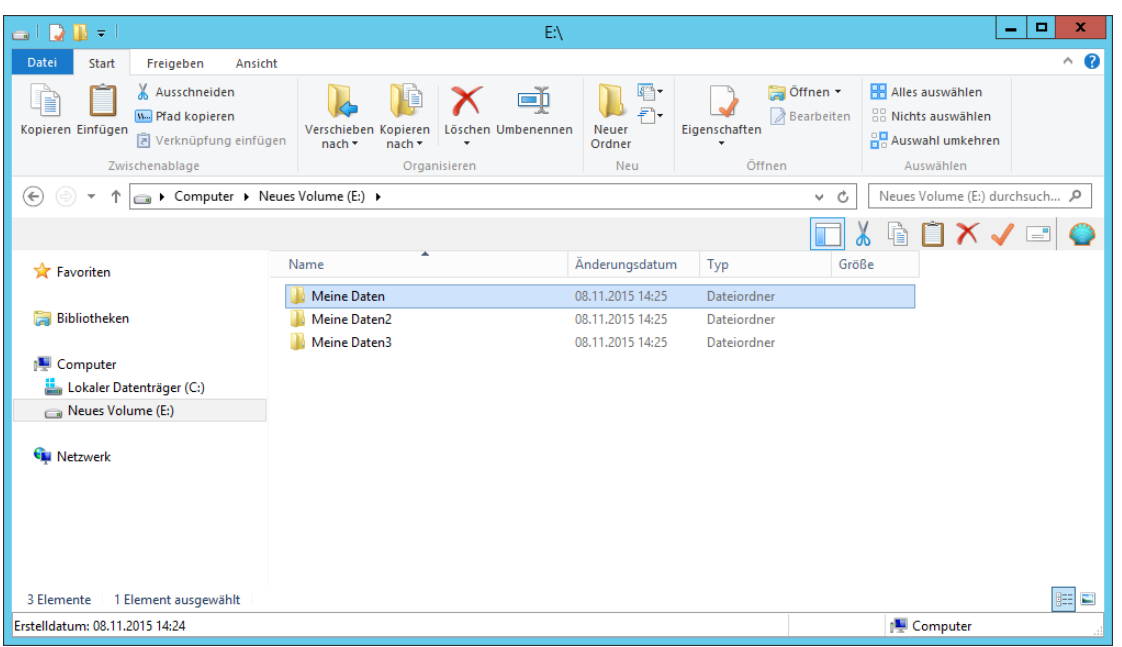

**Erstellt von Jörn Walter [www.der-windows-papst.de](http://www.der-windows-papst.de/) – 08.11.2015**

 $\mathbf x$ Eigenschaften von Neues Volume (E:)  $\Rightarrow$ Schattenkopien | Vorgängerversionen Kontingent Anpassen Allgemein Tools Hardware Freigabe Sicherheit Neues Volume  $\leqslant$ Lokaler Datenträger Typ: Dateisystem: NTFS Belegter Speicher: 618.774.528 Bytes 590 MB 421.277.696 Bytes Freier Speicher: 401 MB Speicherkapazität: 1.040.052.224 Bytes 991 MB Laufwerk E: Laufwerk komprimieren, um Speicherplatz zu sparen Zulassen, dass für Dateien auf diesem Laufwerk Inhalte zusätzlich zu Dateieigenschaften indiziert werden  $OK$ Abbrechen **Obemehmen** 

Die Gesamtgröße der Daten beträgt 590 MB.

Jetzt konfiguriere ich die Deduplizierung im Server-Manager unter **Datei- /Speicherdienste > Volumes** und stelle die Parameter unter "Zeitplan für die Deduplizierung festlgen" nach meinen Bedürfnissen ein.

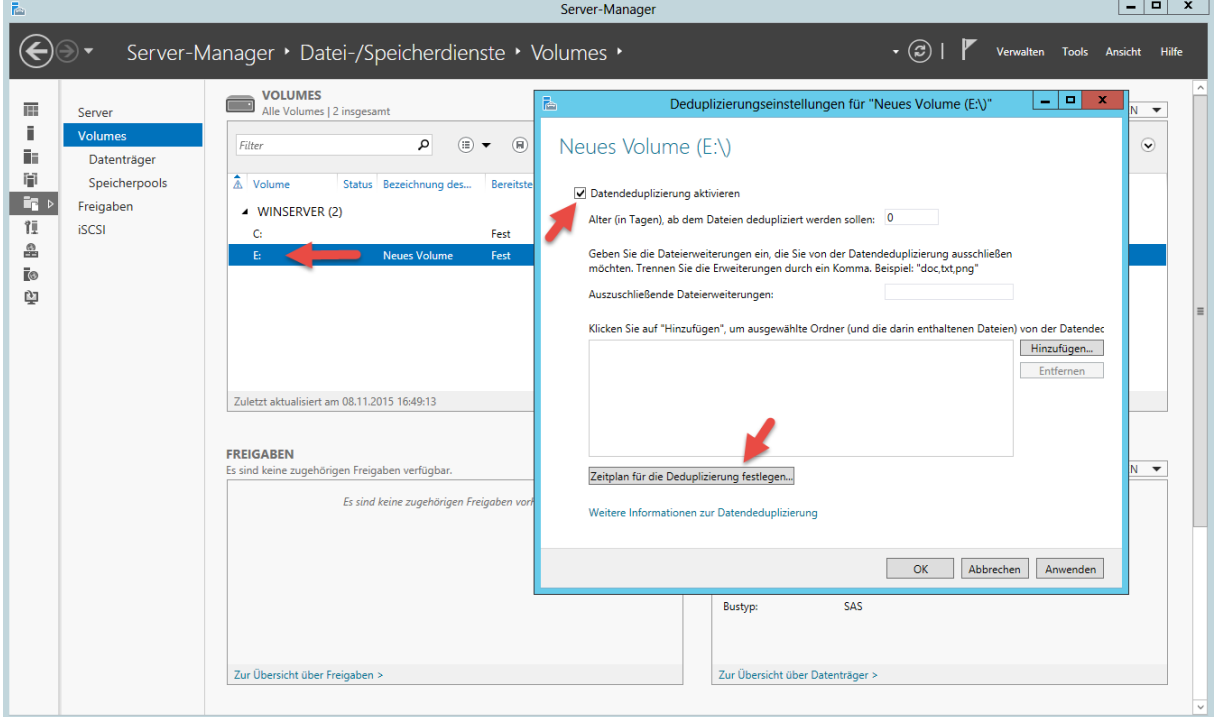

Öffne die Powershell und lasse mir die aktivierten Volumes anzeigen. Danach starte ich die Optimierung manuell.

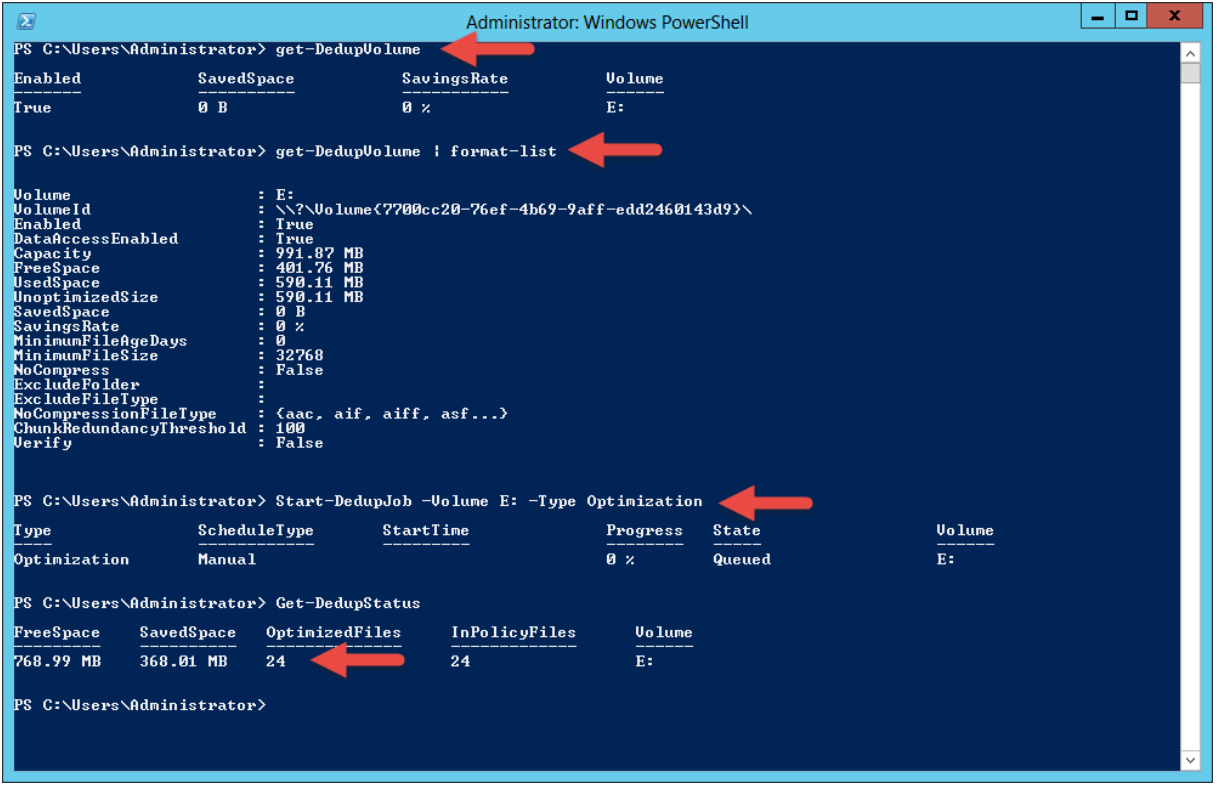

Über den Server-Manager können wir uns das Ergebnis auch anzeigen lassen.

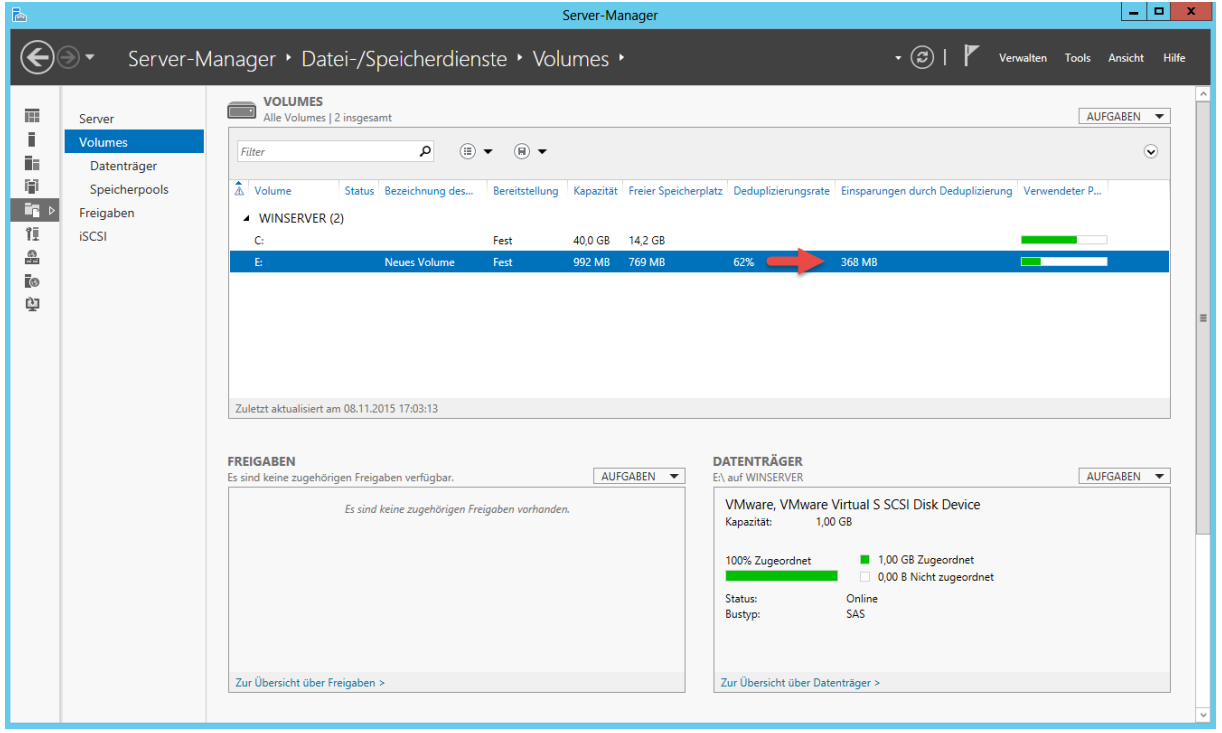

Die Einsparung beträgt 368 MB.

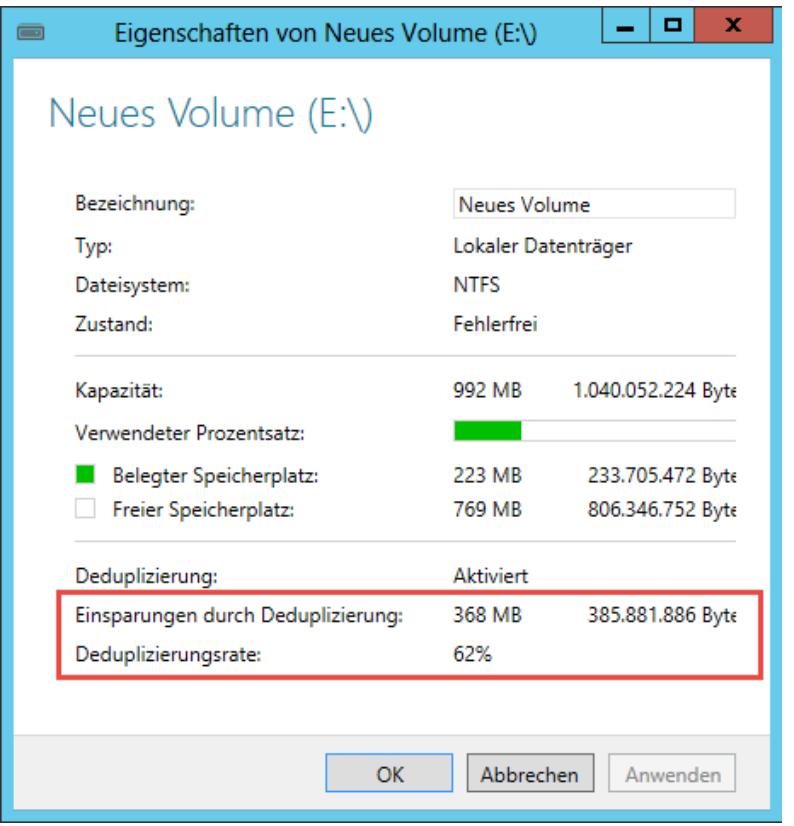

Dadurch das in jedem Ordner die gleichen Daten enthalten sind sparen wir 2/3 des Speicherplatzes ein.

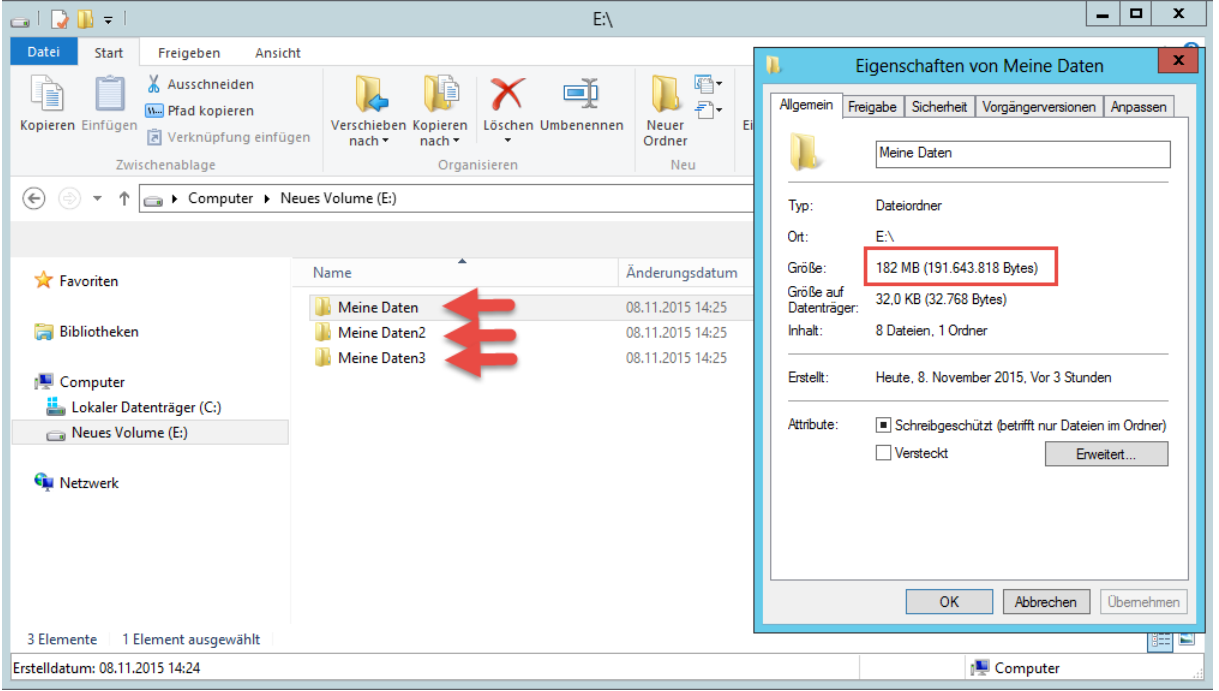

## **Server 2012 - Deduplizierung**

Powershell-Befehle in der Übersicht:

#### **Aktivieren von Deduplizierung**

Enable-DedubVolume E:

### **Die Anzahl an Tagen bevor Dateien dedupliziert werden**

Set-Dedupvolume E: -MinimumFileAgeDays 5

### **Zeigt eine Liste aller aktiven Datenträger**

Get-DedupVolume oder als Detailliste Get-DedupVolume format-list

#### **Startet die Deduplizierung sofort**

Start-DedupJob –Volume E: -Type Optimization

#### **Startet die Deduplizierung verzögert**

Start-DedupJob E: -Type Optimization -Wait

#### **Laufende oder anstehende Jobs anzeigen**

Get-DedupJob

#### **Fehler die während der Dedup auftraten reparieren**

Start-DedupJob E: -Type Scrubbing

## **Fehler die während des Dedup auftraten reparieren und die Datenintegrität überprüfen**

Start-DedupJob E: -Type Scrubbing -full

## **Mit GarbageCollection die Chunks mit mehr als 5% unreferenzierten Daten entfernen**

Start-DedupJob E: -Type GarbageCollection

## **Mit GarbageCollection die Chunks und alle unreferenzierten Daten entfernen**

Start-DedupJob E: -Type GarbageCollection –full

## **Deaktivieren der Deduplizierung:**

Start-DedupJob -Type Unoptimization -Volume E:

#### **Deaktivieren der Datendeduplizierung:**

Die Deaktivierung in 2 Schritten. Zum einen muss die Deduplizierung angehalten werden und das erledigen wir wiederum über den Servermanager. Haken entfernen und mit OK bestätigen.

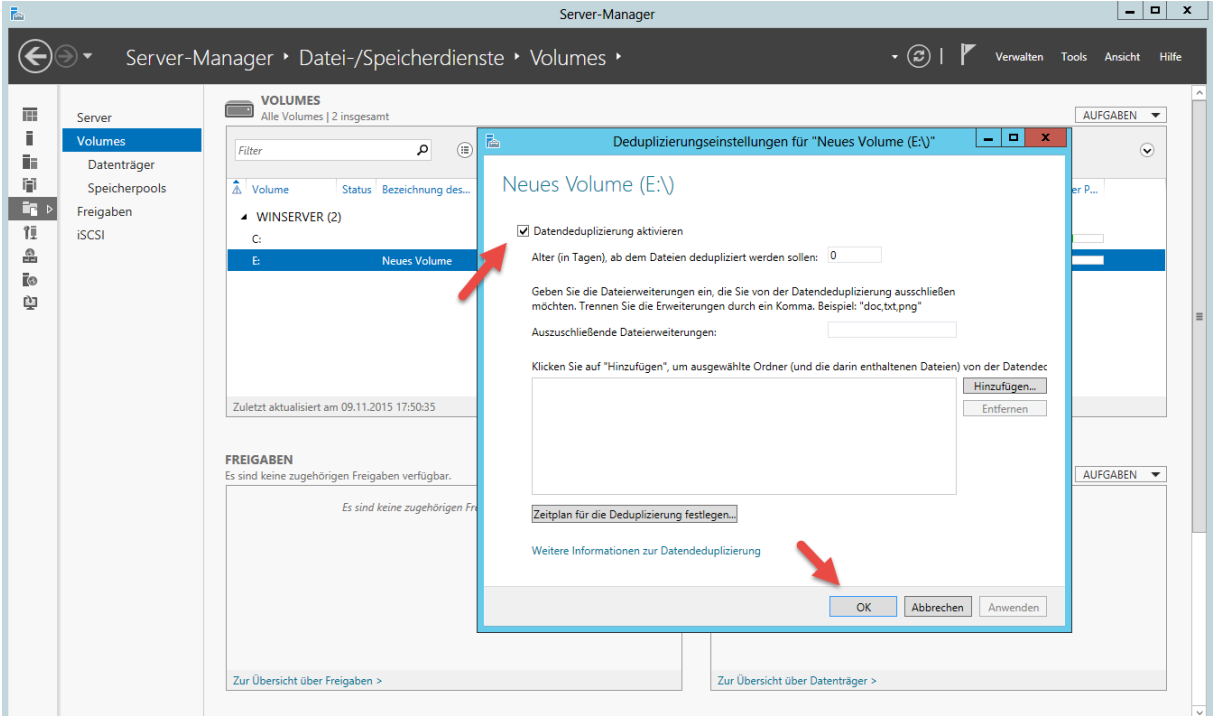

Im zweiten Schritt müssen wir die Optimierung rückgängig machen. Dazu öffnen wir die Powershell mit administrativen Rechten und führen folgenden Befehl aus:

#### Start-DedupJob -Type Unoptimization -Volume E:

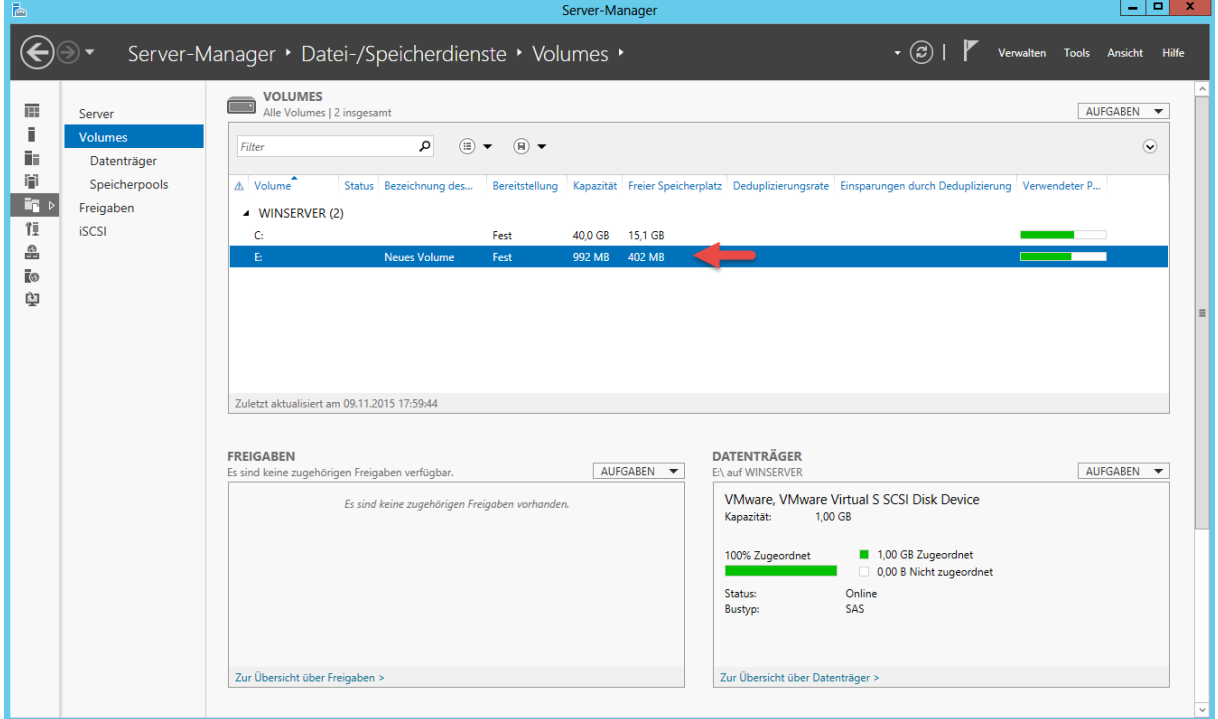

Der Job wird in die Warteschlange gestellt und ausgeführt.